## Intro to Inventor

Throughout the year, you will be making many parts in Inventor. We need to start keeping files organized now or thing will get confusing really quick.

- ✓ In your student "S" drive, make a folder named "IED", which is the name of this class.
- ✓ In your IED folder, make 10 Unit folders: Unit 1, Unit 2, and so on... (See picture to the right)
- ✓ We are going to use the following naming convention for naming our files:

 $yourlastname\_Unit\#\_name of project$ 

So an example file name for me would be: "potter\_2.1\_SketchPlaneCube"

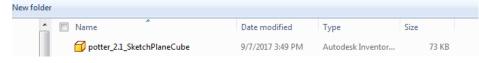

## Lego

The file name for the red one will be: yourlastname\_1.6\_lego1x2

The file name for the yellow one will be: yourlastname\_1.6\_lego1x1

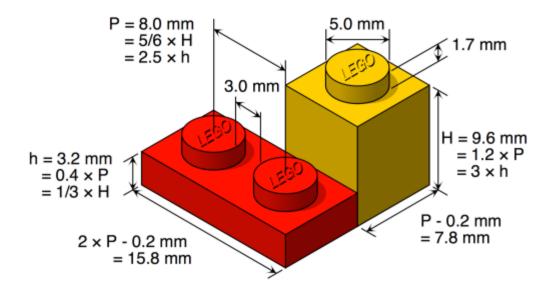

| ◯                               |              |     |
|---------------------------------|--------------|-----|
| Organize 👻 Include in library 💌 | Share with 🔻 | Bur |
| 🙀 Favorites                     | Name         |     |
| 🧾 Desktop                       | 鷆 Unit 1     |     |
| 😻 Dropbox                       | 鷆 Unit 2     |     |
| 🕮 Recent Places                 | 鷆 Unit 3     |     |
| 🐌 Downloads                     | 鷆 Unit 4     |     |
| Documents                       | 鷆 Unit 5     |     |
|                                 | 鷆 Unit 6     |     |
| 🥽 Libraries                     | 鷆 Unit 7     |     |
| Documents                       | 鷆 Unit 8     |     |
| 🁌 Music                         | 鷆 Unit 9     |     |
| Pictures                        | 퉬 Unit 10    |     |
|                                 |              |     |

## **PLTW** Gateway

## **Activity Sketch Plane Cube**

Create the following part in Autodesk<sup>®</sup> Inventor<sup>®</sup>. Save your file as SketchPlaneCube\_YourInitials.ipt.

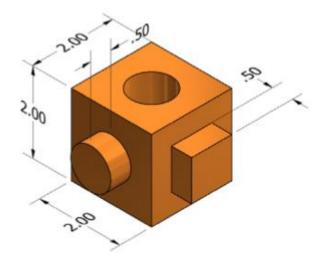

The following drawing views provide the size and location details for each extrusion.

The following drawing views provide the size and location details for each extrusion.

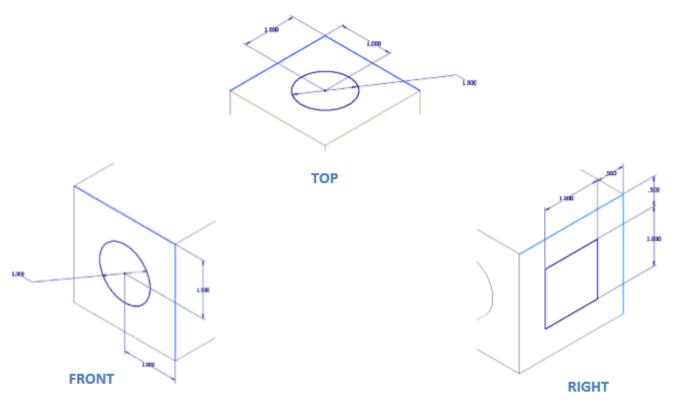